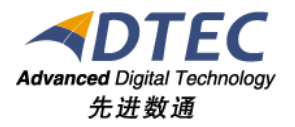

# 操作日志管理手册

**Moia Visual V5.0.0**

北 京 先 进 数 通 信 息 技 术 股 份 公 司

报表集成开发项目组

## 编写说明

<span id="page-1-0"></span>中文标题:**MoiaVisual-V5.0.0-**操作日志管理手册

英文标题:

过程分类:

过 程 域:

文档类型:

版本历史:

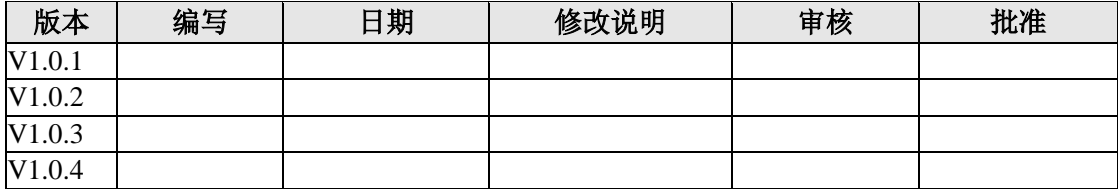

<span id="page-2-0"></span>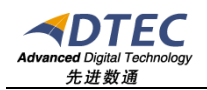

录

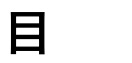

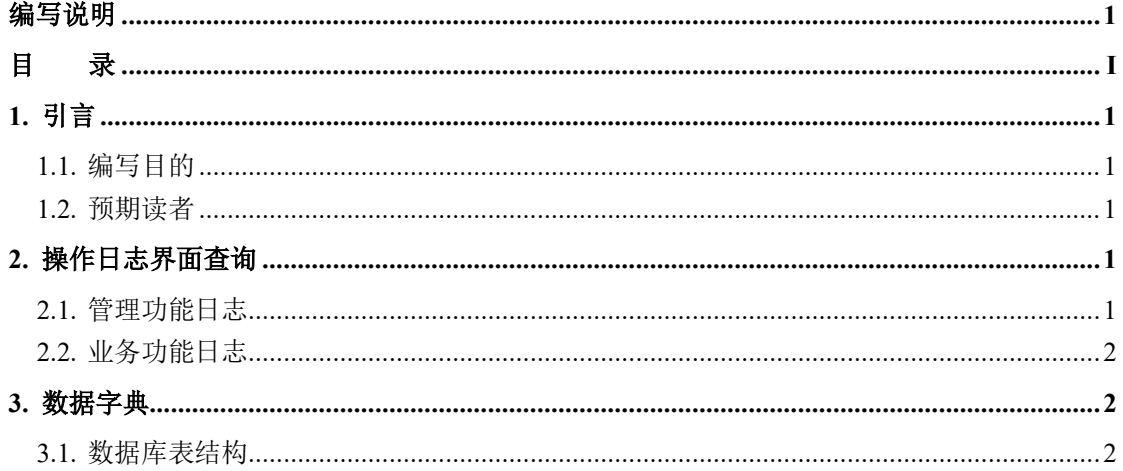

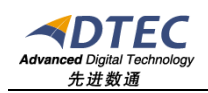

## <span id="page-3-0"></span>**1.** 引言

#### <span id="page-3-1"></span>**1.1.** 编写目的

操作日志记录了管理员、普通用户的操作记录,如创建角色、访问报表等, 本手册主要说明操作日志的数据存储结构与数据字典信息,方便管理员对日志进 行深度使用与分析。

#### <span id="page-3-2"></span>**1.2.** 预期读者

系统管理员、应用管理员

## <span id="page-3-3"></span>**2.** 操作日志界面查询

### <span id="page-3-4"></span>**2.1.** 管理功能日志

管理功能日志主要记录系统管理员与业务管理员通过"管理"入口登录后 所进行的一切操作。

使用系统管理员登录管理平台,进入"运维管理"->"操作日志"

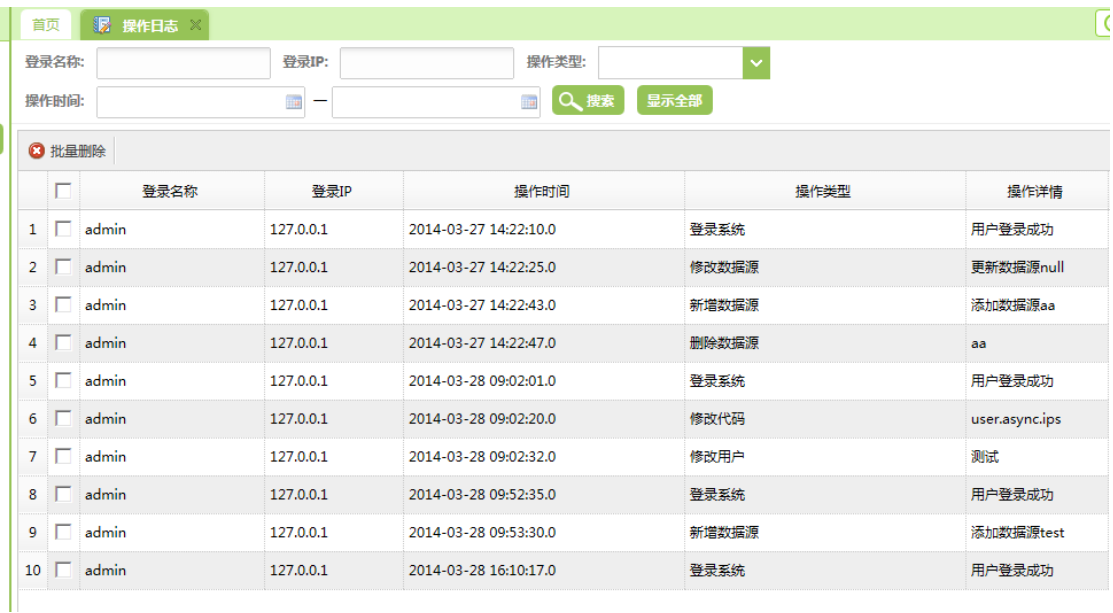

如上图:可根据登录名称、登录IP、操作类型及时间段进行日志的查询

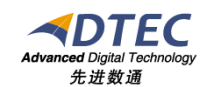

## <span id="page-4-0"></span>**2.2.** 业务功能日志

业务功能日志主要记录操作员通过"业务"入口登录后所进行的一切操 作。

使用业务管理员登录管理平台,选择某个业务系统,进入"运维管 理" -> "操作日志"。

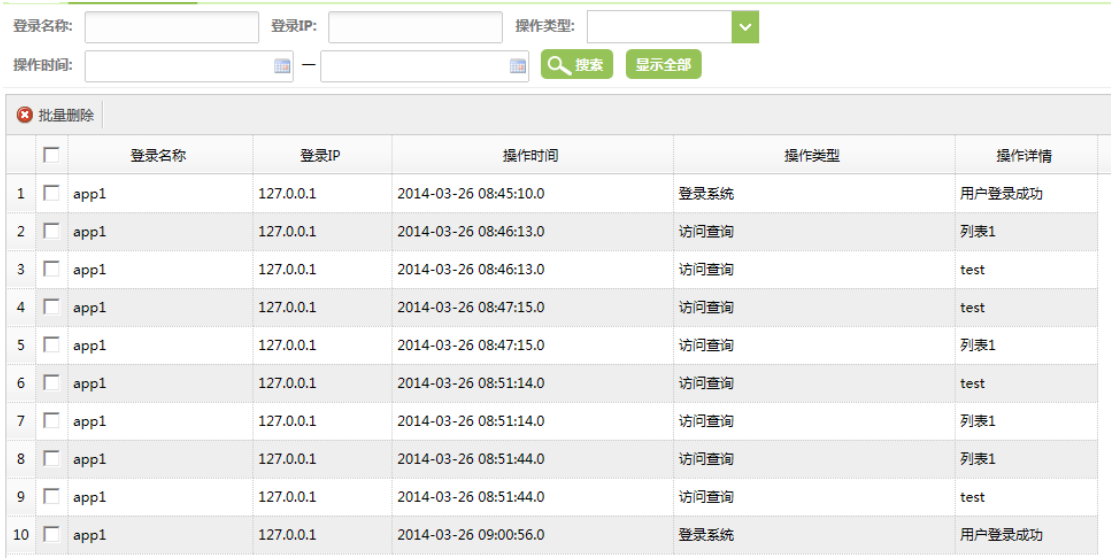

注:业务操作日志各个业务系统互相独立。

## <span id="page-4-1"></span>**3.** 数据字典

#### <span id="page-4-2"></span>**3.1.** 数据库表结构

数据库表名: sys\_operlog\_info

字段及说明:

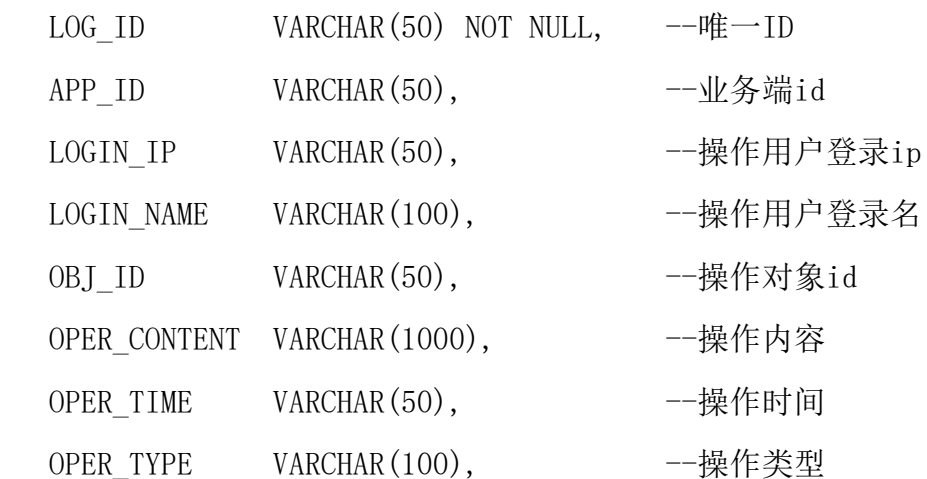

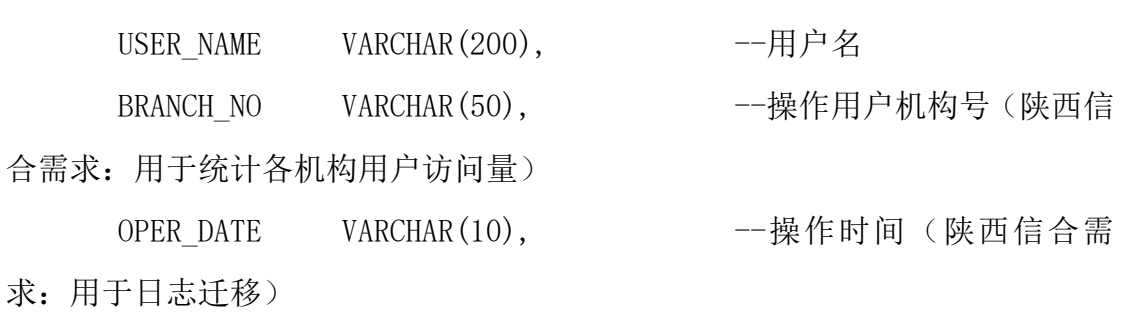

其中区分不同操作的是OPER\_TYPE字段,说明如下:

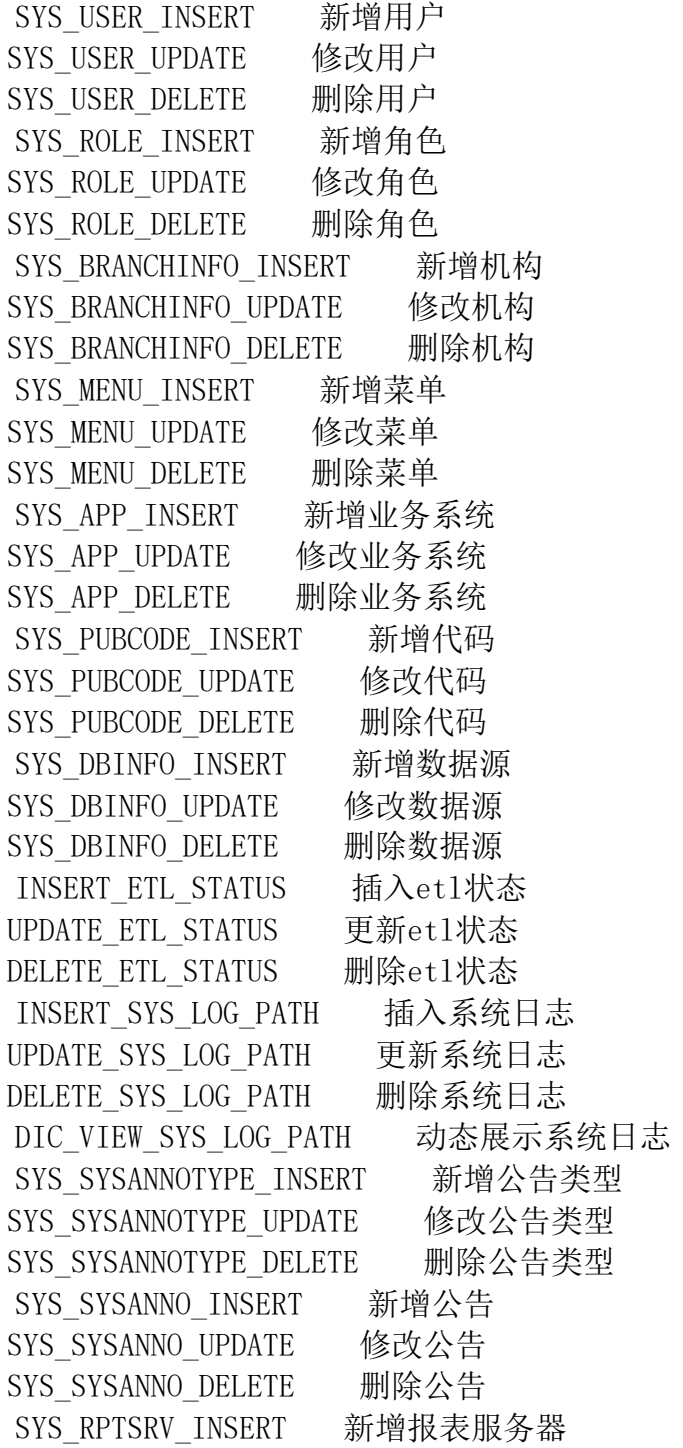

SYS\_RPTSRV\_UPDATE 修改报表服务器 SYS\_RPTSRV\_DELETE 删除报表服务器 INSERT 新增 UPDATE 修改 DELETE 删除 download 下载 SYS SYSTEM LOGIN 登录系统 SYS\_PASSWORD\_UPDATE 修改密码 SYS\_USER\_INSERT 新增用户 SYS\_USER\_UPDATE 修改用户 SYS\_USER\_DELETE 删除用户 SYS\_ROLE\_INSERT 新增角色 SYS\_ROLE\_UPDATE 修改角色 SYS\_ROLE\_DELETE 删除角色 APP\_ROLE\_INSERT 新增业务角色 APP\_ROLE\_UPDATE 修改业务角色 APP\_ROLE\_DELETE 删除业务角色 APP\_MENU\_INSERT 新增业务菜单 APP\_MENU\_UPDATE 修改业务菜单 APP\_MENU\_DELETE 删除业务菜单 APP\_ROLE\_PRIV 设置权限 APP\_PARA\_INSERT 新增参数 APP\_PARA\_UPDATE 修改参数 APP\_PARA\_DELETE 删除参数 APP\_PARA\_DIR\_INSERT 新增参数目录 APP\_PARA\_DIR\_UPDATE 修改参数目录 APP\_PARA\_DIR\_DELETE 删除参数目录 APP\_PARATEMP\_INSERT 新增参数模板 APP\_PARATEMP\_UPDATE 修改参数模板 APP\_PARATEMP\_DELETE 删除参数模板 APP\_PARATEMP\_PARA\_UPDATE 参数模板参数维护 INSERT RPT SV PARA TEMP 插入频度模板 UPDATE RPT SV PARA TEMP 更新频度模板 DELETE\_RPT\_SV\_PARA\_TEMP 删除频度模板 INSERT RPT SV EXP 插入报表参数 UPDATE RPT SV EXP 更新报表参数 DELETE RPT SV EXP 删除报表参数 INSERT SYS\_USERADVICEINFO 新增用户建议 DELETE SYS USERADVICEINFO 删除用户建议 ISSUE\_REPORT 发布报表 UPDATE\_REPORT 更新报表 DELETE\_REPORT 删除报表

VISIT\_REPORT 查看报表 VISIT\_FASTRPT 访问查询 UPDATE\_REPORT\_HELP 更新报表帮助 UPDATE\_REPORT\_RELATE 更新报表关联 ISSUE REPORTPUB 报表审批模板信息 ISSUE\_EXCEL\_ROLE 新增角色 DELETE\_EXCEL\_ROLE 删除角色 UPDATE\_EXCEL\_ROLE 修改角色 INSERT\_TOOL\_BOX 新增工具 UPDATE\_TOOL\_BOX 修改工具 DELETE\_DATA\_CHECK 删除工具 UPDATE TOOL BOX REL 更新工具权限 UPDATE\_DASHBOARD\_ROLE 修改驾驶舱权限 INSERT\_PUB\_DATASET 新增数据集 UPDATE\_PUB\_DATASET 修改数据集 DELETE\_PUB\_DATASET 删除数据集 INSERT\_DATASET\_REL 新增数据集关系 UPDATE DATASET REL 修改数据集关系 DELETE\_DATASET\_REL 删除数据集关系 INSERT\_DATASET\_PACKAGE 新增数据包 UPDATE\_DATASET\_PACKAGE 修改数据包 DELETE\_DATASET\_PACKAGE 删除数据包 INSERT DATA INPUT 新增数据补录 UPDATE DATA INPUT 修改数据补录 DELETE DATA INPUT 删除数据补录 UPDATE\_INPUT\_FIELD 修改数据补录字段属性 UPDATE\_INPUT\_FIELD\_COL 修改数据补录列字段属性 UPDATE\_INPUT\_SQL 修改数据补录SQL UPDATE\_INPUT\_ROLE\_REL 修改补录角色录入权限 UPDATE\_INPUT\_USER\_REL 修改补录用户录入权限 UPDATE INPUT ROLE CONFIRM REL 协改补录角色审批权限 UPDATE INPUT USER CONFIRM REL 协改补录用户审批权限 INSERT\_DATA\_CHECK 新增数据检核 UPDATE DATA CHECK 修改数据检核 DELETE\_DATA\_CHECK 删除数据检核 UPDATE\_INPUT\_CHECK\_REL 更新数据检核关系 INSERT DATA CHECK DIR 新增数据检核目录 UPDATE DATA CHECK DIR 修改数据检核目录 DELETE DATA CHECK DIR 删除数据检核目录 PORT\_IMPORT\_DATA 运维管理导入数据 PORT EXPORT DATA 运维管理导出数据 INSERT\_PORT\_MENU 新增导出菜单 UPDATE\_PORT\_MENU 修改导出菜单 DELETE\_PORT\_MENU 删除导出菜单

INSERT\_PORT\_PARA 新增导出参数 UPDATE\_PORT\_PARA 修改导出参数 DELETE\_PORT\_PARA 删除导出参数 ERPT\_READ 读取电子报表 ERPT\_DOWNLOAD 下载电子报表 USER\_ASY 员工数据同步 BRANCH ASY 机构数据同步 INSERT\_DATA\_FREQ 新增补录频度 UPDATE DATA FREQ 修改补录频度 DELETE\_DATA\_FREQ 删除补录频度 INSERT\_DATA\_FREQ\_DIR 新增补录频度目录 UPDATE\_DATA\_FREQ\_DIR 修改补录频度目录 DELETE\_DATA\_FREQ\_DIR 删除补录频度目录 TASK TASK SAVE 保存任务 TASK\_TASK\_DELETE 删除任务 TASK TRIGGER SAVE 保存调度策略 TASK TRIGGER DELETE 删除调度策略 TASK START 启动任务 TASK\_STOP 停止任务 TASK STAND 暂停任务 //业务功能 SYS SYSTEM LOGIN 登录系统 SYS\_PASSWORD\_UPDATE 修改密码 VISIT\_REPORT 访问报表 VISIT\_FASTRPT 访问查询 VISIT\_INPUT 访问补录 INPUT\_SUBMIT 补录提交 INPUT\_CONFIRM 补录审批 VISIT\_DASHBOARD 访问驾驶舱 VISIT\_INPUT\_COUNT 访问补录统计 // 业务端操作日志修改 INSERT\_USER\_MESSAGE 新增用户消息 UPDATE\_USER\_MESSAGE 修改用户消息 DELETE\_USER\_MESSAGE 删除用户消息 DASHBOARD INSERT 新增驾驶舱 DASHBOARD UPDATE 修改驾驶舱

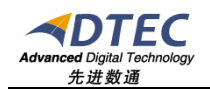

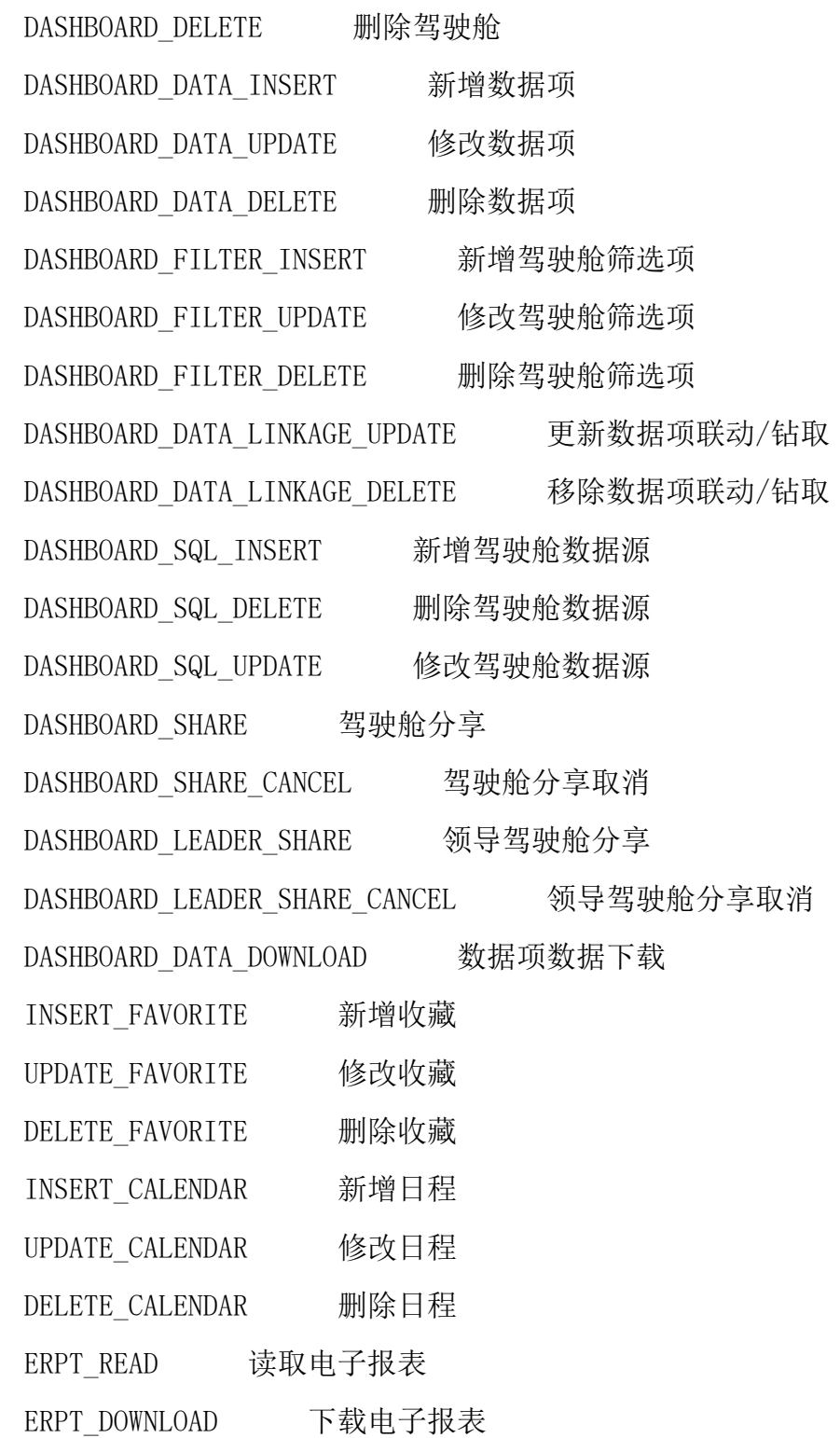